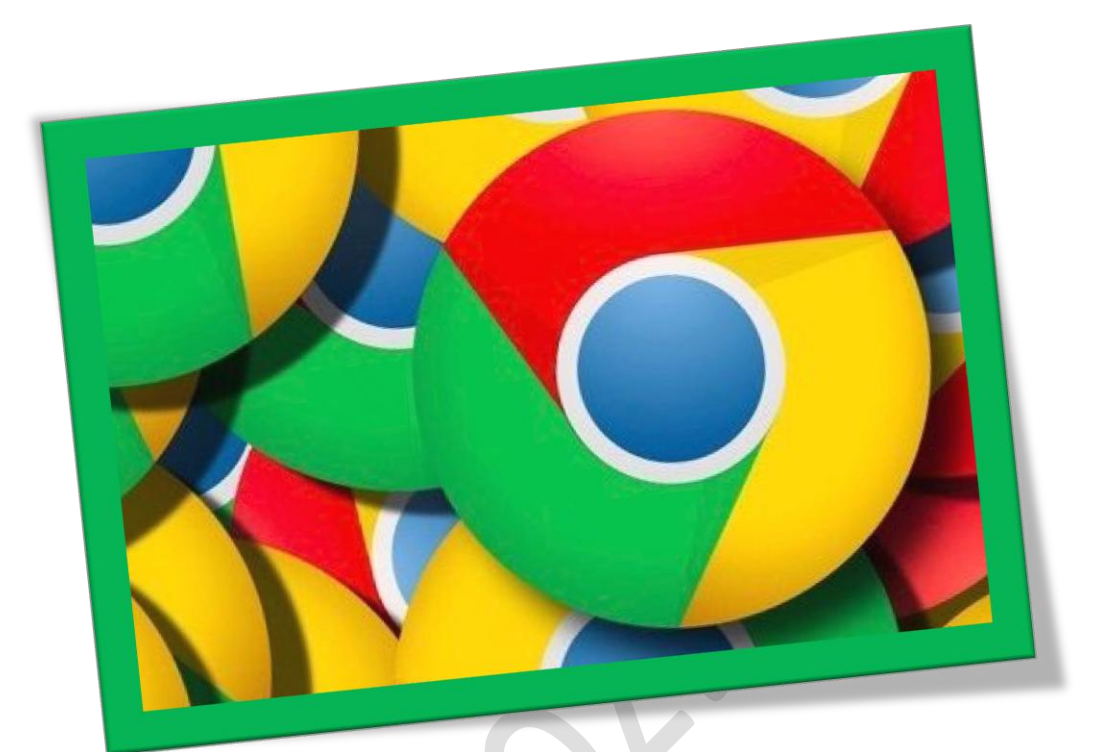

**جستجوی امن در کروم**

**تعداد صفحات 2:**

**هتیه کننده: مهندس شهربانو دوستی**

**ویژگی**incognito **حالتیدر مرورگرکرومشرکتگوگلاستکه بهمشا اجازه میدهد هر انچه راکه دروبمرور میکنید در** cache **و یا** history **مرورگر ذخیره نشود . این امکانی برای حفظحمیط شخصیکاربران است.حالتی مشابه** Stealther **در مرورگر فایرفاکسو یا** browsing private **در مرورگرسافاریمک**

**.1 مرورگرکرومرا اجراکنید وبرای فعالکردن ویژگی** incognito **از مرحله 2را اجنام دهید.**

**.**

**.2 برای فعالکردن مرورامنکافیستکلیدهای ترکیبی**N + Shift + Ctrl **را از روی صفحه کلید بفشارید تا پیجی مهانند تصویر زیر ظاهر شود و به گشت و گذار خود بپردازید.**

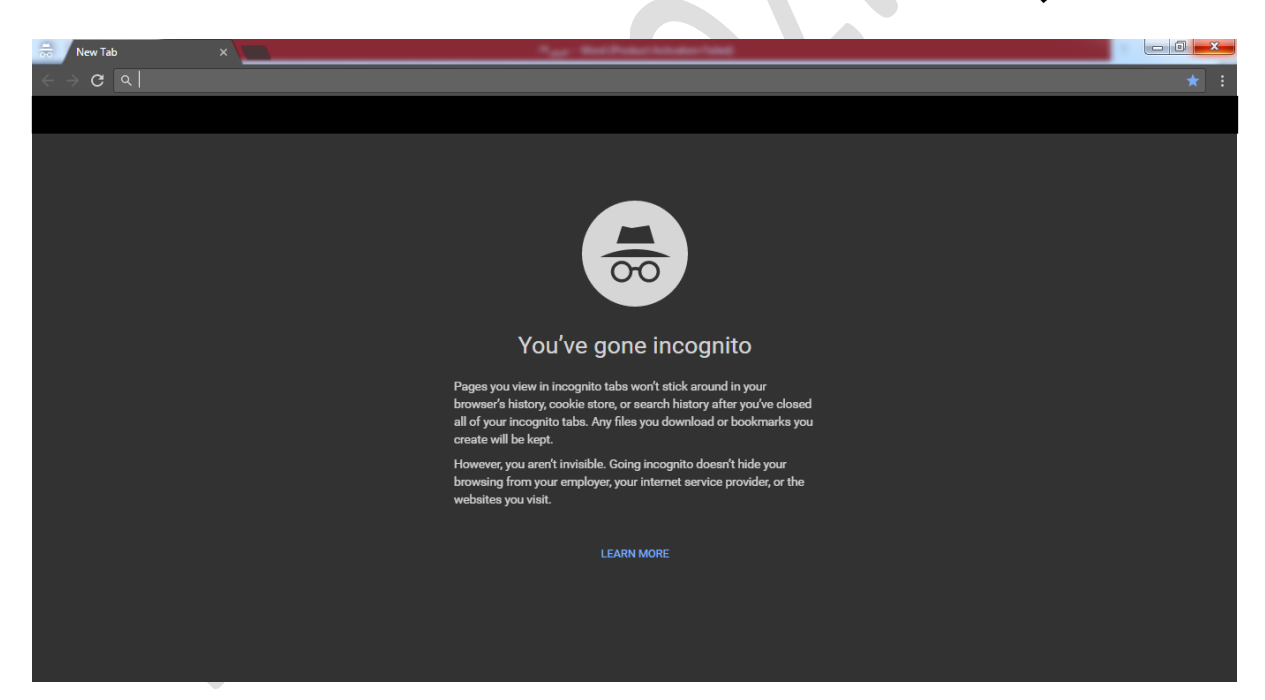